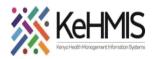

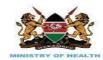

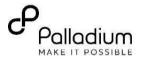

## Configure ETL Recreation on Startup SOP

## (Last update: July 2023)

| TASK:               | Change the default frequency of ETL tables recreation on startup in KenyaEMR_18.6.1 and above      |  |  |
|---------------------|----------------------------------------------------------------------------------------------------|--|--|
| OBJECTIVE:          | Change the default frequency of ETL tables recreation on startup to reduce startup time in KenyaEM |  |  |
|                     | 18.6.1 an above especially high volume sites who are adversely affected                            |  |  |
| WHO:                | Facility Admins, HRIOs, HIS, Clinicians, Data Staff                                                |  |  |
| REQUIRED MATERIALS: | Functional KenyaEMR version 18.6.1and above                                                        |  |  |
|                     |                                                                                                    |  |  |

## SUMMARY:

To reduce the time taken for KenyaEMR to load on startup. This will help reduce waiting time for KenyaEMR to load by disabling ETL recreation on startup; a process that can be done manually on need basis through ETL Admin app.

| Activity                                 | Screenshot                                                                                                    |
|------------------------------------------|----------------------------------------------------------------------------------------------------|
| CONFIGURING ETL RECREATION ON STARTUP    | (E) KenyaEMR 11.61 Journal to Roomas Conversional Conversional Conversional Conversional Conversional of Renya 🌺 |
|                                          | Nor Logged in 9 Help                                                                                             |
| Step 1:                                  |                                                                                                    |
| Log into KenyaEMR with Admin credentials |                                                                                                    |
|                                          | Uperame P. cogin   Proprimasoud?                                                                                 |

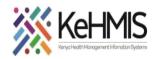

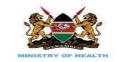

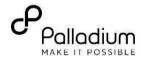

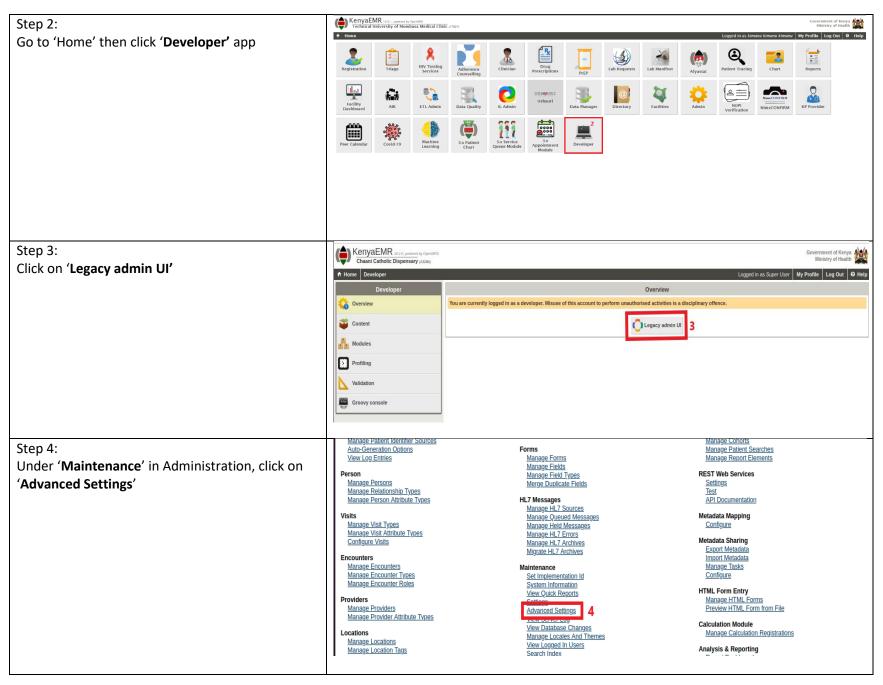

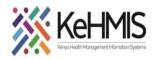

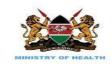

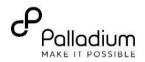

| Step 5:                                                               | kenverst DL default value                                                                                                    | 50                                                         | Remove                                                                        |  |
|-----------------------------------------------------------------------|----------------------------------------------------------------------------------------------------|------------------------------------------------------------|-------------------------------------------------------------------------------|--|
| •                                                                     | kenyaemr.LDL_default_value<br>Default value for LDL results. Required for g                                                                                             |                                                            | Renove                                                                        |  |
| Search for 'kenyaemr.recreate_etls_on_startup'                        | Default value for EDE results. Required for g                                                                                                    | гаритиу                                                    | <i>h</i>                                                                      |  |
| and change it's default value from ' <b>yes</b> ' to ' <b>no</b> ' as | kenyaemr.mandatory                                                                                                    | false                                                      | Remove                                                                        |  |
| indicated                                                             |                                                                                                    | MUST start when openmrs starts. This is used to            | make                                                                          |  |
|                                                                       | sure that mission critical modules are always                                                                                                    | lh.                                                        |                                                                               |  |
|                                                                       | kenyaemr.reacreate_etls_on_startup                                                                                                    | no                                                         | 5 Remove                                                                      |  |
|                                                                       |                                                                                                    | g <u>ETL</u> and datatools tables should be recreated on   | system                                                                        |  |
|                                                                       |                                                                                                    |                                                            | 1.                                                                            |  |
|                                                                       | kenyaemr.sampleSizeConfiguration                                                                                                    | 20,21-30:24,31-40:30,41-50:35,51                           | -60:39,61-70:43,71-80:46,81-96                                                |  |
|                                                                       | RDQA Sample size calculation configuration                                                                                                    | L <u></u>                                                  | iti.                                                                          |  |
|                                                                       | kenyaemr.started                                                                                                    | true                                                       | Remove                                                                        |  |
|                                                                       |                                                                                                    |                                                            |                                                                               |  |
| Step 6:                                                               |                                                                                                    | <b>,</b> . <i>Ik</i>                                       |                                                                               |  |
|                                                                       | kenyaemr.sampleSizeConfiguration                                                                                                    | 20,21-30:24,31-40:30,41-50:35,51-60:39,61-70:43,71-80:4    | 16,81-90 Remove                                                               |  |
| Click on 'Save' from the pop-up menu that                             | RDQA Sample size calculation configuration                                                                                                    |                                                            |                                                                               |  |
| appears after changing the value to save.                             | ·····                                                                                                    | lk                                                         |                                                                               |  |
|                                                                       | kenyaemr.started                                                                                                    | true                                                       | Remove                                                                        |  |
|                                                                       | D0 NOT MODIFY. true/false whether or not the kenyaemr module has been started. This is used to make sure modules that were running prior to a restart are started again |                                                            |                                                                               |  |
|                                                                       | kenyaemr.web.datatool.url                                                                                                    | http://localhost:3000                                      | Remove 6                                                                      |  |
|                                                                       | UDL for data tool in Konserup                                                                                                    |                                                            |                                                                               |  |
|                                                                       | URL for data tool in KenyaEMR                                                                                                    | 4                                                          | You have made changes.                                                        |  |
|                                                                       | kenvaemrCharts.mandatory                                                                                                    | false                                                      | Remove Save changes or Revert                                                 |  |
|                                                                       | true/false whether or not the kenyaemrCharts module MUST                                                                                                    |                                                            |                                                                               |  |
|                                                                       | make sure that mission critical modules are always running                                                                                                    | 5 T B                                                      | Save Cancel                                                                   |  |
|                                                                       | kenvæmr harts started                                                                                                    | true                                                       | Remove                                                                        |  |
|                                                                       |                                                                                                    |                                                            |                                                                               |  |
| Step 7:                                                               |                                                                                                    |                                                            |                                                                               |  |
| If successful saved, a notification is displayed at                   | OpenMRS                                                                                                    |                                                            | ly logged in as Super User   <u>Log.out</u>   <u>My Profile</u>   <u>Help</u> |  |
| the top-left of the page as shown                                     | Home Find/Create Patient                                                                                                    | Dictionary Cohort Builder Reporting                        | Appointments Administration                                                   |  |
|                                                                       | Global properties saved                                                                                                    |                                                            |                                                                               |  |
|                                                                       |                                                                                                    | ew Quick Reports   Settings   Advanced Settings   View Set | erver Log View Database Changes                                               |  |
|                                                                       | Manage Locales And Themes   View Logged In Users   Search Index                                                                                                    |                                                            |                                                                               |  |
|                                                                       | Advanced Settings                                                                                                    |                                                            |                                                                               |  |
|                                                                       | Current properties                                                                                                    |                                                            |                                                                               |  |
|                                                                       | Name<br>afyastat.mandatory                                                                                                    | Value                                                      | Remove                                                                        |  |
|                                                                       | true/false whether or not the afyastat module MUST star<br>sure that mission critical modules are always running i                                                      | t when openmrs starts. This is used to make                |                                                                               |  |
|                                                                       | afyastat.started                                                                                                    | true                                                       | Remove                                                                        |  |
|                                                                       |                                                                                                    |                                                            |                                                                               |  |
|                                                                       |                                                                                                    |                                                            |                                                                               |  |